# **ТЕХНОЛОГИЯ ПЕЧАТИ ПОЛНОГО ЧЕРНО-БЕЛОГО КОМПЛЕКТА ЭКЗАМЕНАЦИОННЫХ МАТЕРИАЛОВ В АУДИТОРИЯХ ППЭ**

**Государственное бюджетное учреждение Ленинградской области «Информационный центр оценки качества образования»**

**LL 2112** 

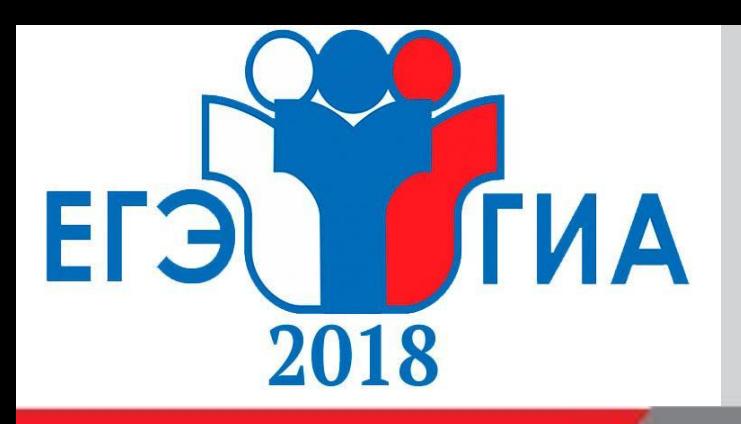

# **Печать полного черно-белого комплекта ЭМ: техническое оснащение ППЭ**

## **Аудитории ППЭ Штаб ППЭ**

**Рабочая станция** для почати Полного Комплокта в артитетати для принтижного компьюта ем. Не менее едней в аудитерии тите. На Passing Standing forandsimisation its worlding.  $R$ очей станции подключается летности подключается принтер. **Рабочая станция** для печати полного комплекта ЭМ. Не менее одной в аудитории ППЭ. На рабочую станцию устанавливается ПО «Станция печати ЭМ». К рабочей станции подключается лазерный принтер.

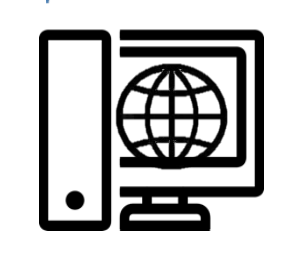

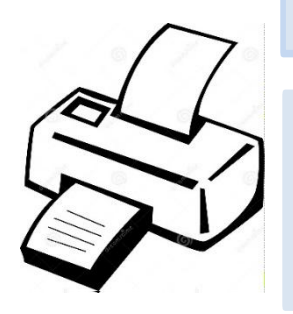

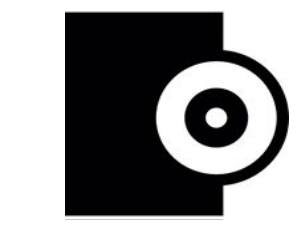

станцию в Штабе ППЭ.

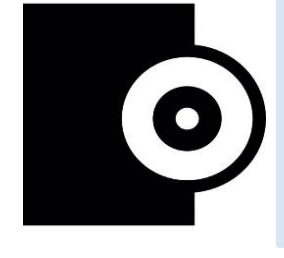

**Техническое оснащение ППЭ для печати ЭМ обеспечивают: руководитель ППЭ и руководитель ОО, на базе которой организован ППЭ.**

**Локальный лазерный принтер.** Подключается **Локальный лазерный принтер.** Подключается к рабочей станции в аудитории ППЭ. к рабочей станции в аудитории ППЭ.

**Программное обеспечение «Станция печати Программное обеспечение «Станция печати КИМ».** Устанавливается на каждую рабочую **ЭМ».** Устанавливается на каждую рабочую станцию в аудитории ППЭ. станцию в аудитории ППЭ.

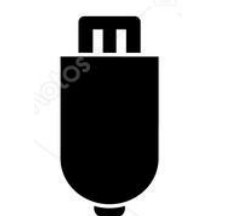

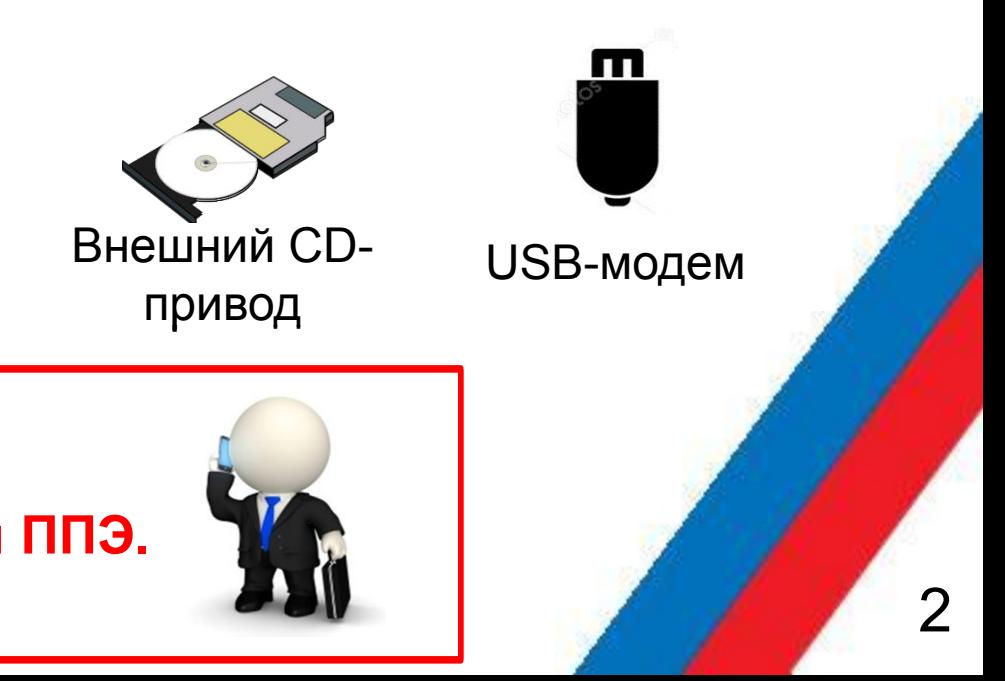

**Программное обеспечение «Станция Программное обеспечение «Станция авторизации».** Устанавливается на рабочую **авторизации».** Устанавливается на рабочую

**Флэш-накопитель.** Используется для переноса **Флэш-накопитель.** Используется для переноса ключа доступа к КИМ из Штаба ППЭ в аудитории. ключа доступа к ЭМ из Штаба ППЭ в аудитории.

## **Резервное оборудование Резервное оборудование**

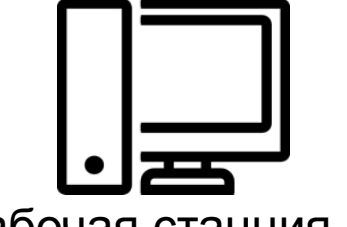

Рабочая станция для Рабочая станция для

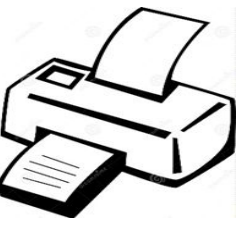

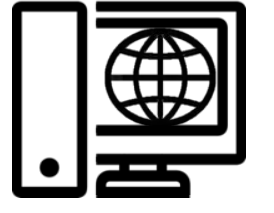

аудитории Принтер Рабочая станция для аудитории Принтер Рабочая станция для Штаба ППЭ Штаба ППЭ

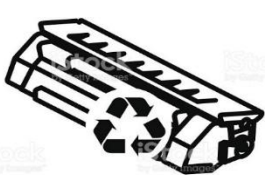

Картриджи для Картриджи для принтера принтера

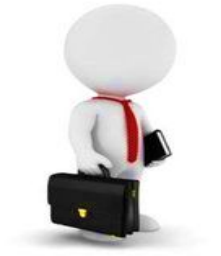

**Рабочая станция** для получения ключа доступа к ЭМ, передачи информации о статусе экзамена, документов. Должна иметь подключение к сети Интернет по стационарному каналу.

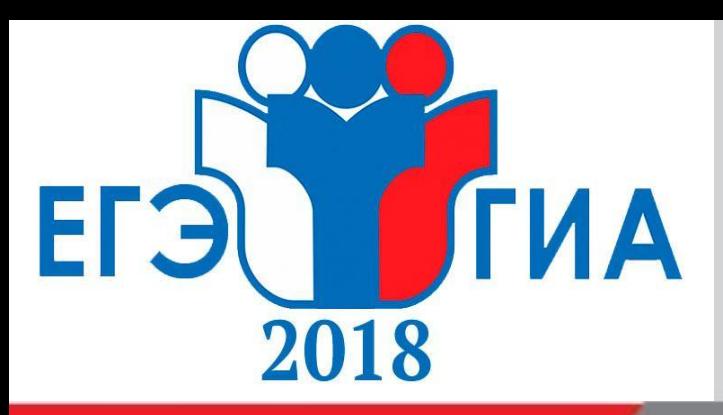

# **Печать полного комплекта ЭМ: техническая подготовка аудитории**

# **За 4-5 дней до экзамена**

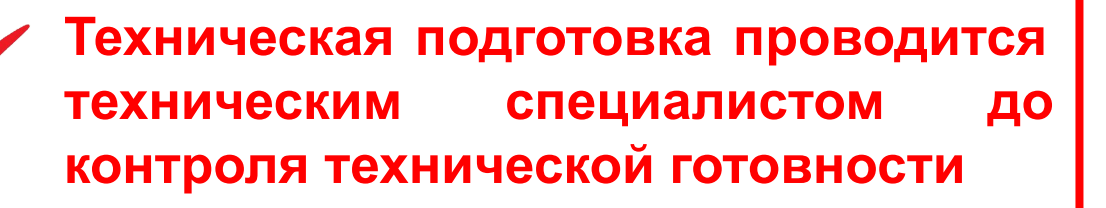

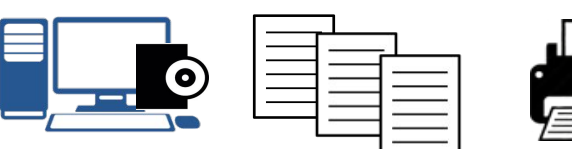

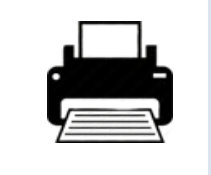

**Необходимо передать статус о завершении технической подготовки в системе мониторинга готовности ППЭ.**

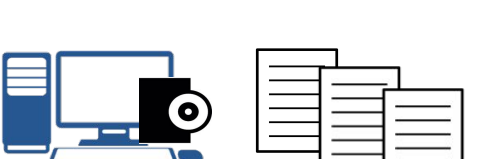

## **Аудитории ППЭ**

## **Штаб ППЭ**

**ППЭ**

 $\bullet$ 

 $\bullet$ 

- 1. Технический специалист получает дистрибутив ПО «Станция печати ЭМ».
- 2. Устанавливает ПО «Станция печати ЭМ» на каждой рабочей станции в каждой аудитории.

- 1. Технический специалист получает дистрибутив ПО «Станция авторизации».
- 2. Устанавливает ПО «Станция авторизации» на рабочую станцию в Штабе ППЭ.
- 3. Проверяет наличие соединения со специализированным федеральным порталом.

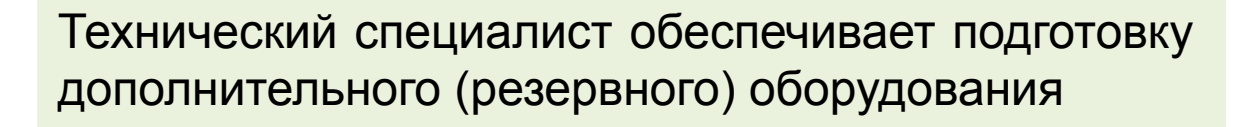

 $\bullet$ 

## **Аудитории ППЭ**

Технический специалист проводит тестовую печать ЭМ на каждой рабочей станции в каждой аудитории.

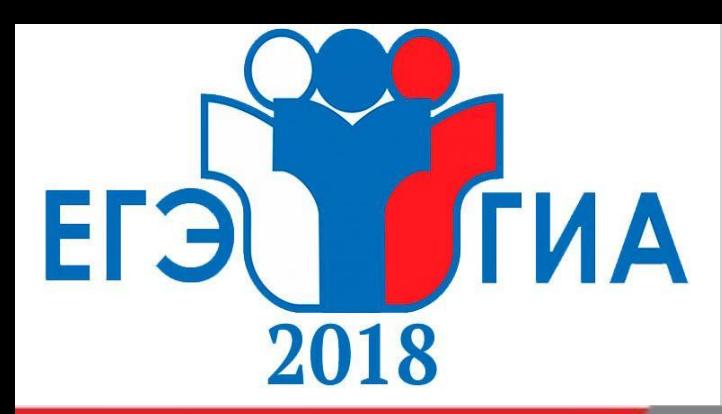

# **Печать полного комплекта ЭМ: контроль технической готовности**

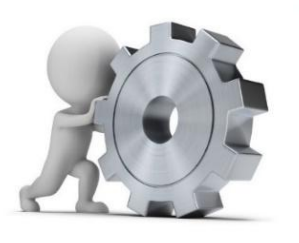

## **Аудитории ППЭ**

**Технический специалист, член ГЭК и руководитель ППЭ**  - контролируют качество тестовой печати ЭМ на каждой станции печати ЭМ.

- проверяют средства криптозащиты с использованием токена члена ГЭК на каждой станции печати ЭМ.

## **Штаб ППЭ**

### **Технический специалист, член ГЭК и руководитель ППЭ**

- проверяют наличие и работоспособность станции авторизации в Штабе ППЭ;

**-** проверяют средства криптозащиты на станции авторизации в Штабе ППЭ и проводят тестовую авторизацию члена ГЭК на федеральном портале с использованием токена члена ГЭК.

.

## **ППЭ**

**Технический специалист, член ГЭК и руководитель ППЭ -** проверяют наличие дополнительного (резервного) оборудования и необходимого количества бумаги.

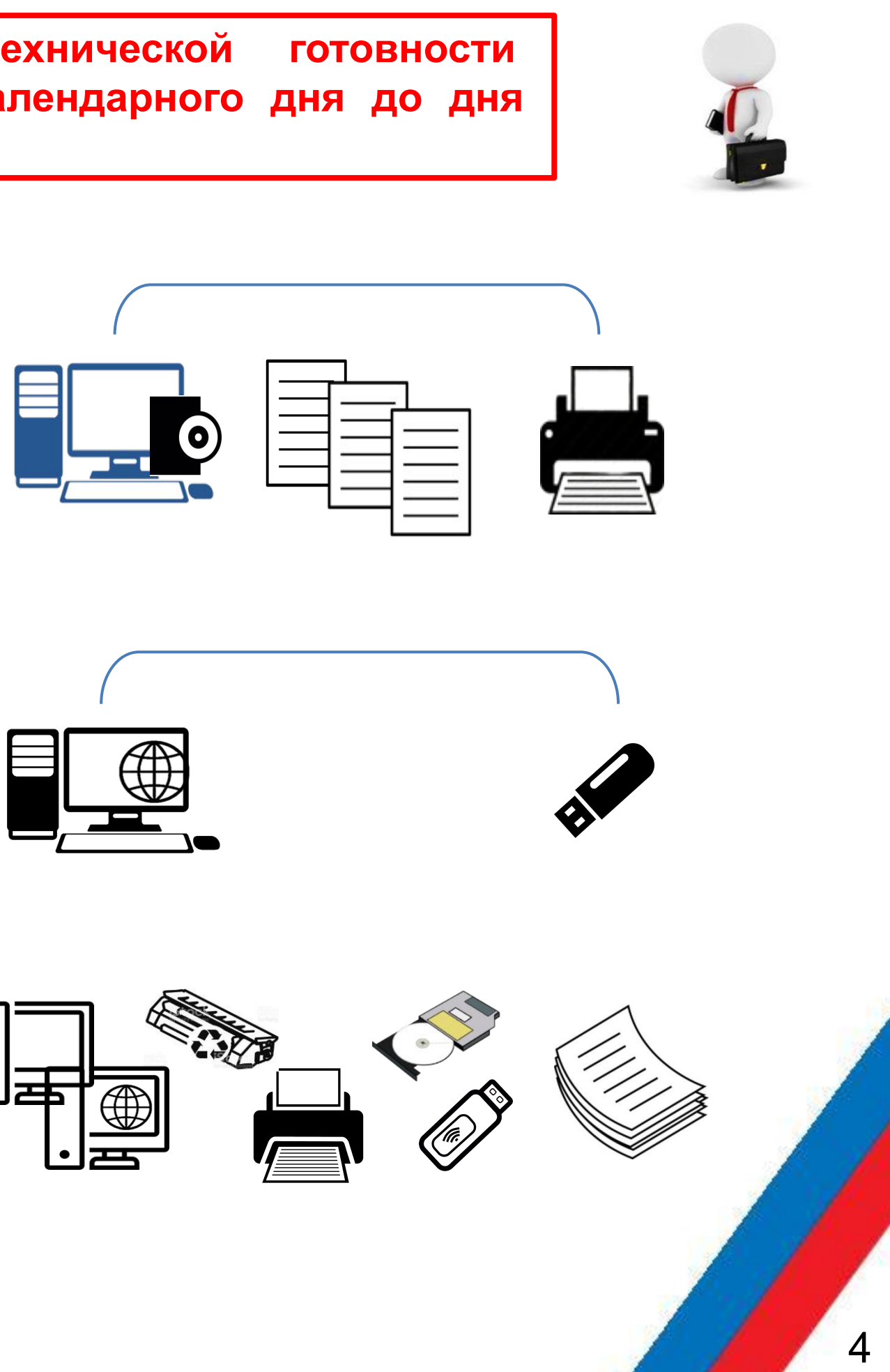

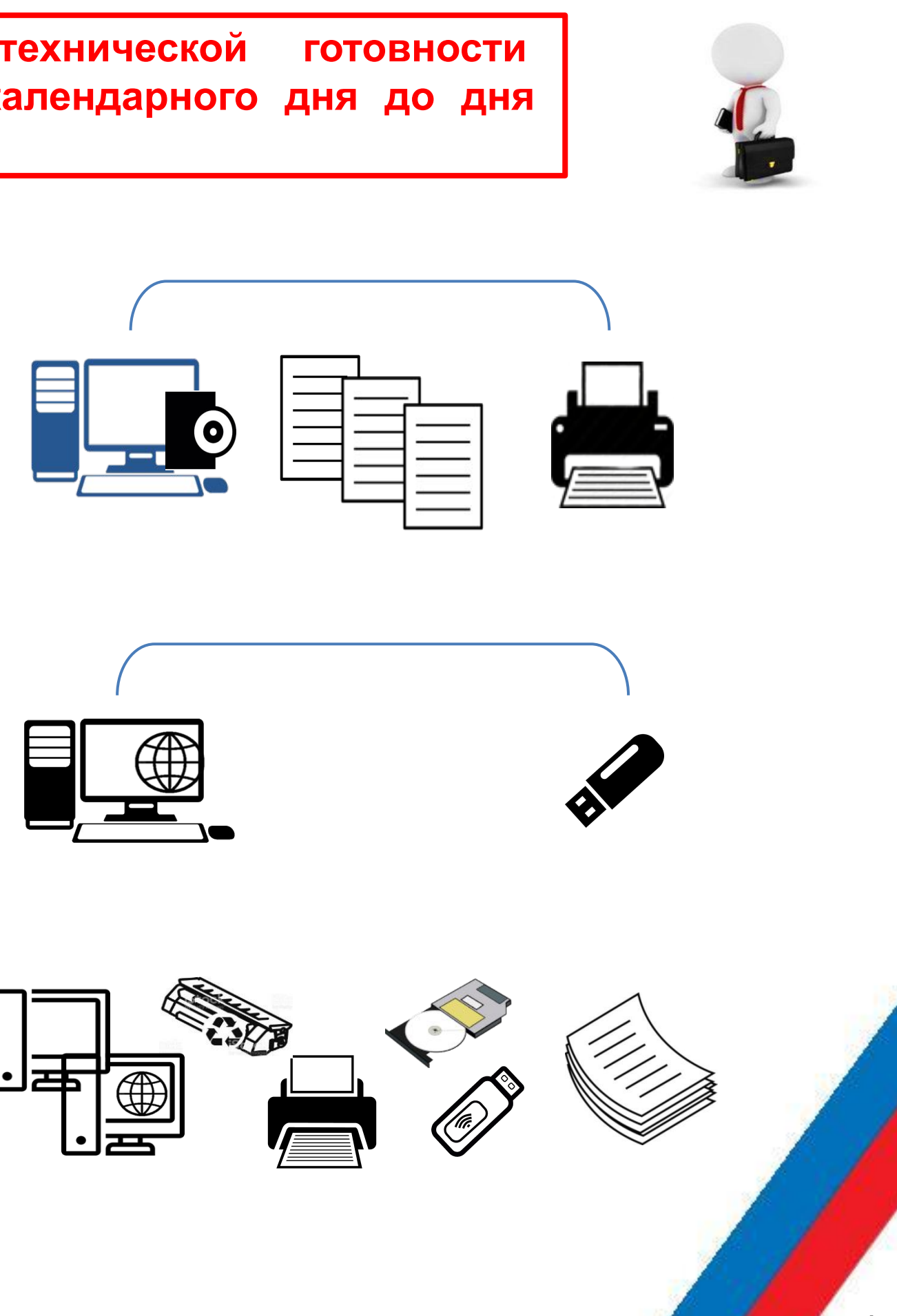

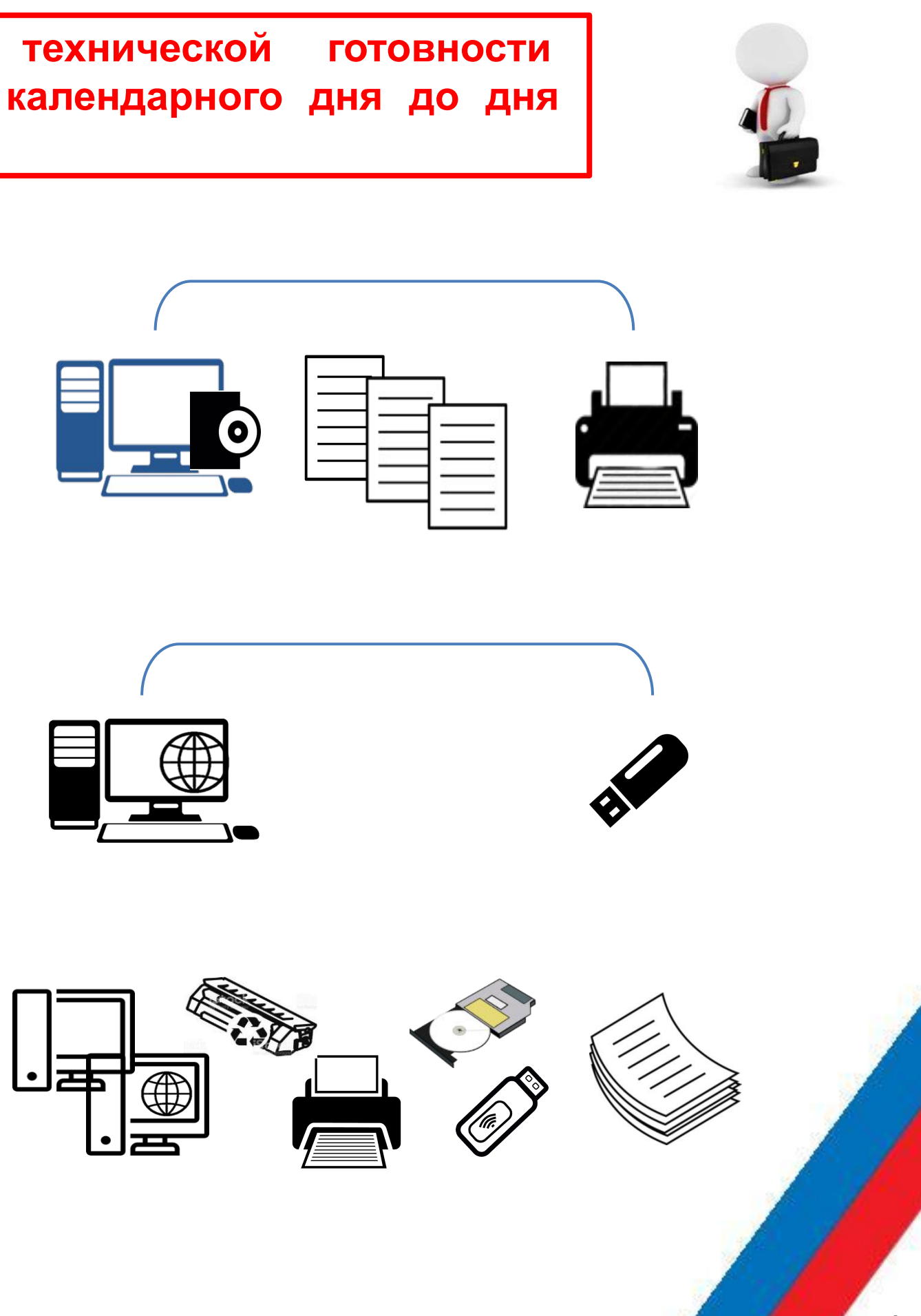

**Техническая подготовка и контроль технической готовности проводятся не ранее 5 и не позднее 1 календарного дня до дня проведения экзамена**

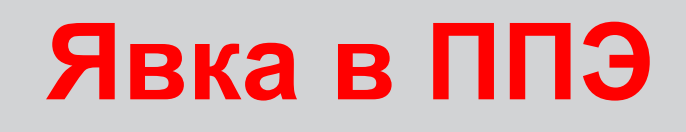

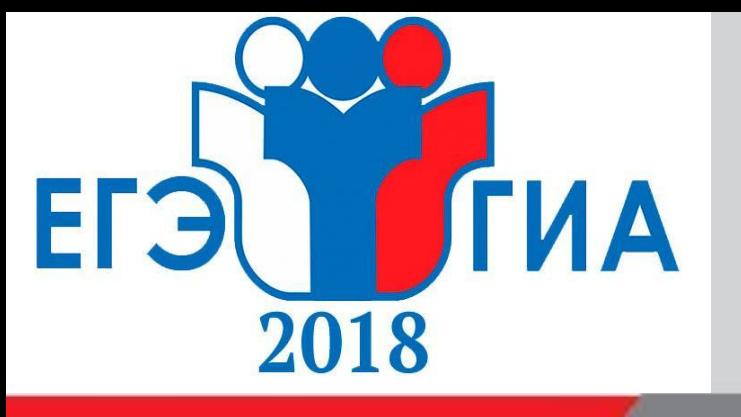

5

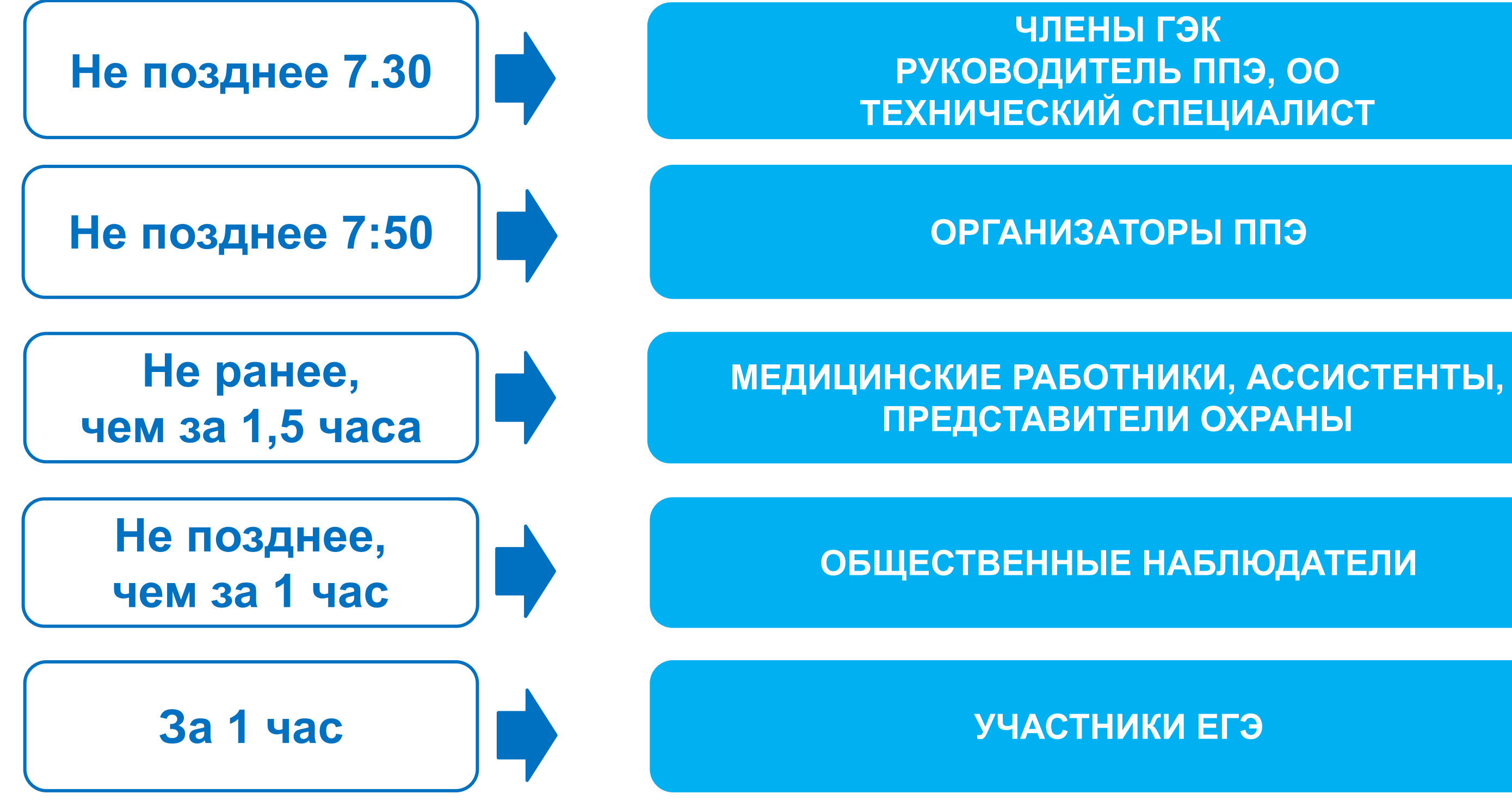

6

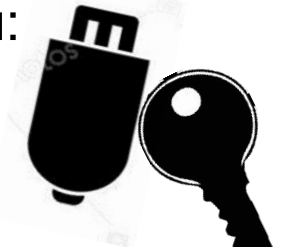

## **В день экзамена с 09:30**

**Токен** – электронная подпись члена ГЭК на защищенном внешнем носителе. Используется: **На этапе контроля технической готовности за 1 день до экзамена:**

- для проверки средств криптозащиты на станции печати ЭМ и станции авторизации;
- для тестовой авторизации на специализированном федеральном портале.
- **В день экзамена:**
- для скачивания ключа доступа к ЭМ со специализированного федерального портала;
- для активации ключа доступа к ЭМ на станции печати ЭМ и для дополнительной печати ЭМ.

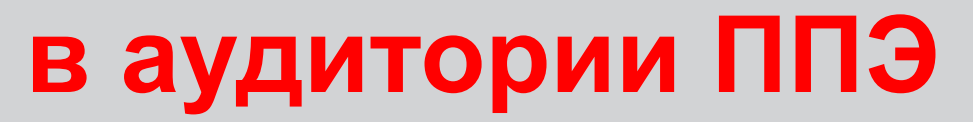

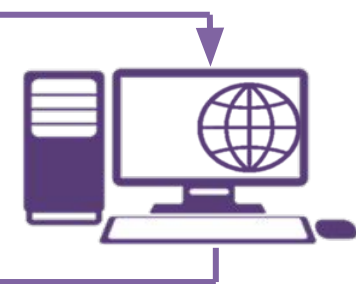

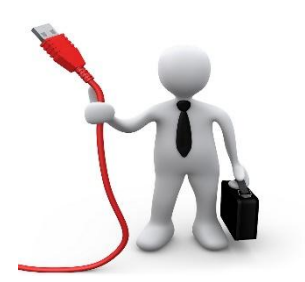

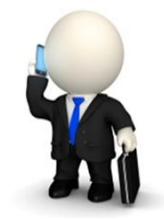

# **Штаб ППЭ**

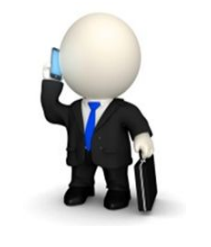

**Член ГЭК** подключает токен к рабочей станции в Штабе ППЭ и вводит пароль доступа к нему.

**Технический специалист** скачивает ключ доступа к полному комплекту ЭМ со специализированного федерального портала.

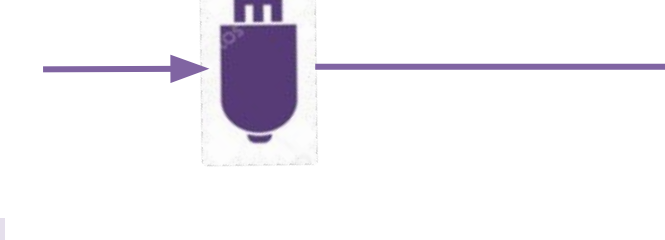

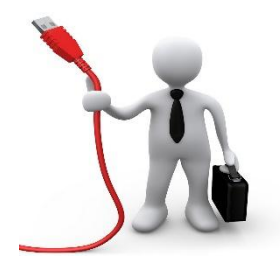

**Аудитории ППЭ** 

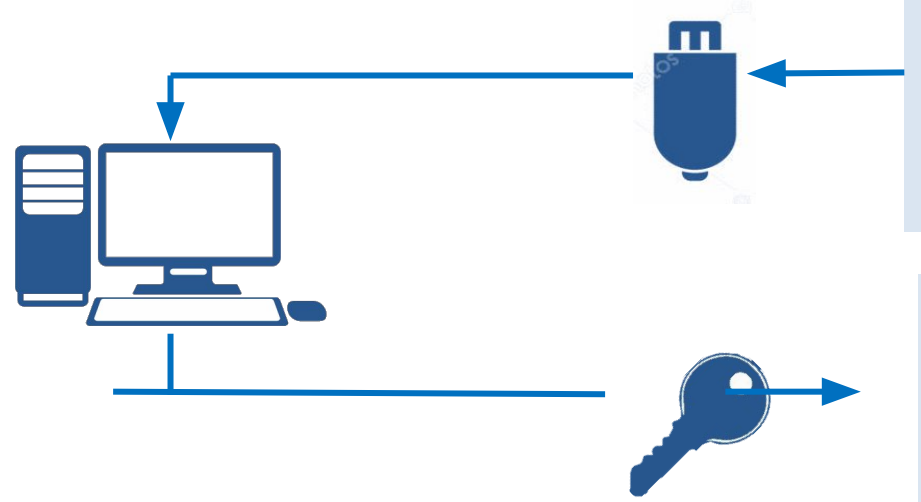

**Технический специалист** загружает ключ доступа к полному комплекту ЭМ на рабочую станцию в аудитории.

**Член ГЭК** с использованием токена выполняет активацию ключа доступа к ЭМ.

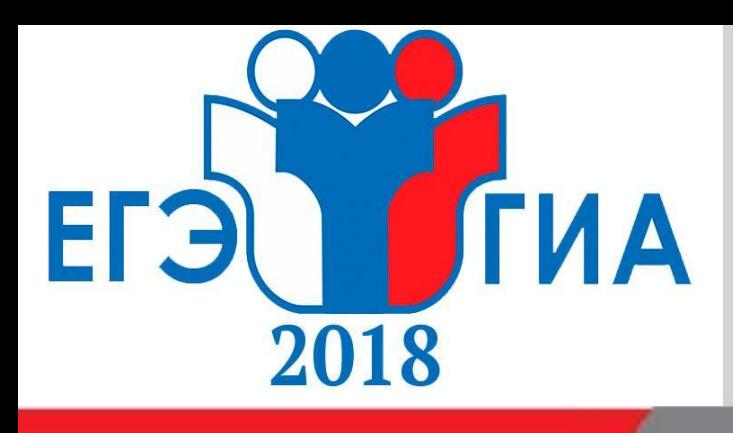

# **Печать полного комплекта ЭМ в аудитории ППЭ**

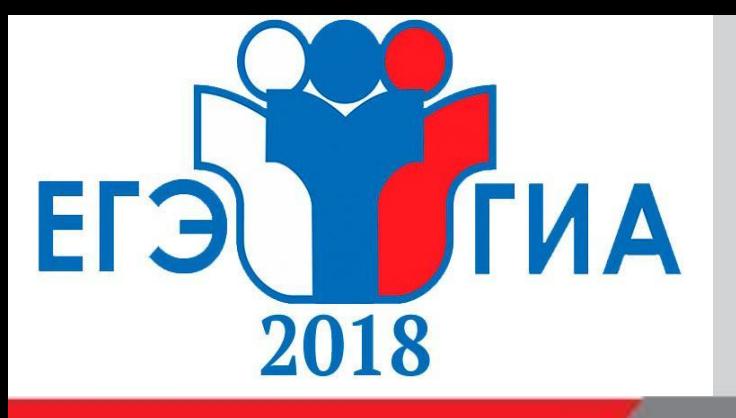

**Функции организатора в аудитории**

## **Распределение функций между организаторами в аудитории**

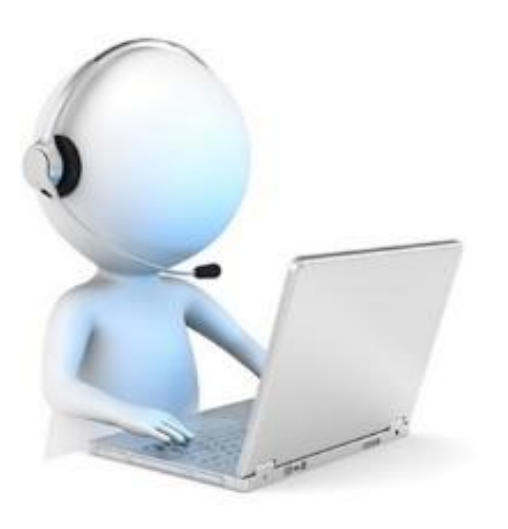

7

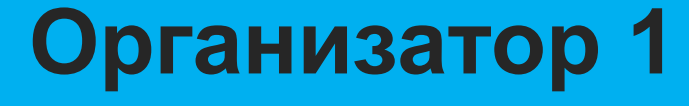

**Оператор станции печати полного комплекта ЭМ**

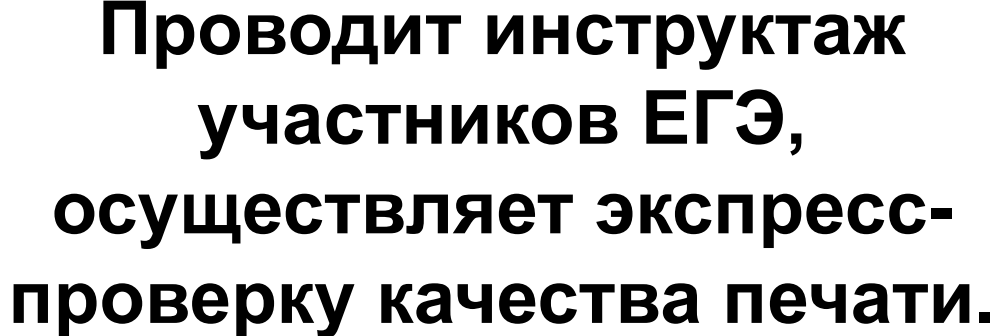

## **Организатор 2**

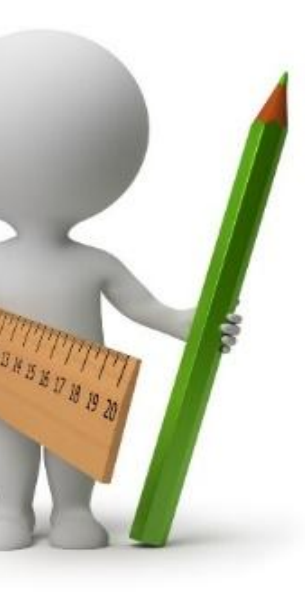

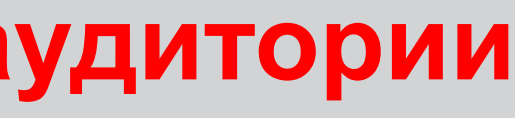

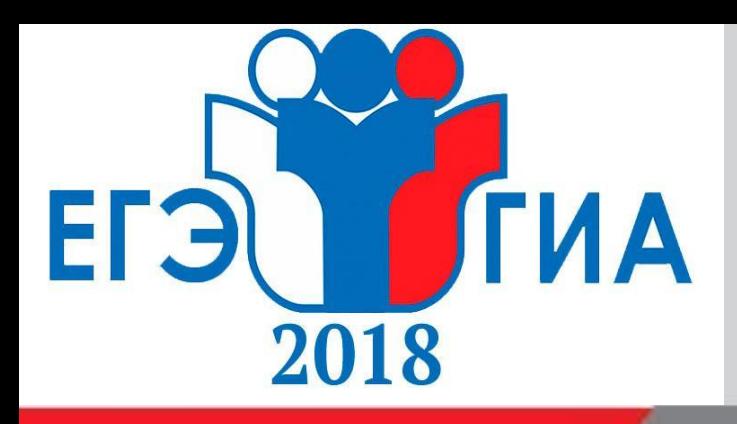

## **Функции организатора в аудитории**

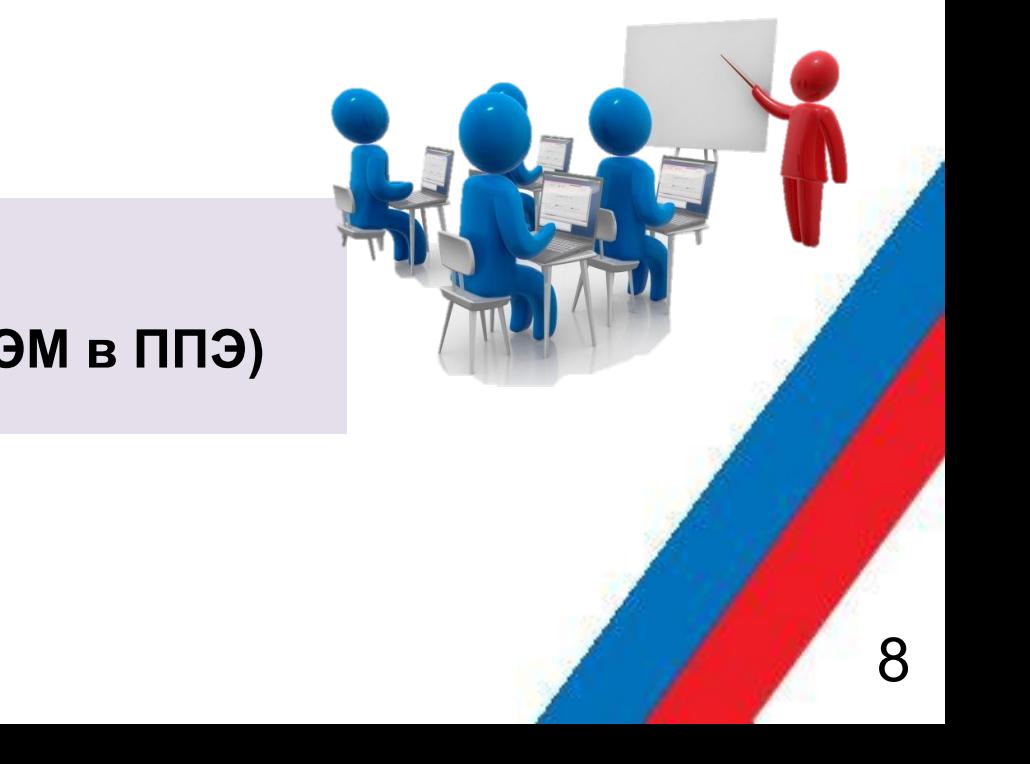

## **не позднее 9.45**

## **Ответственный организатор**

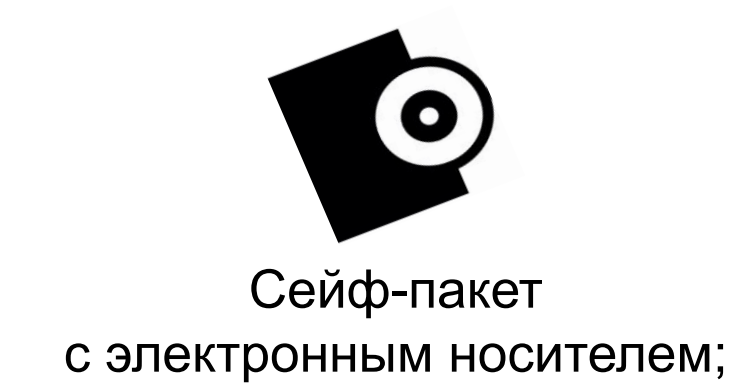

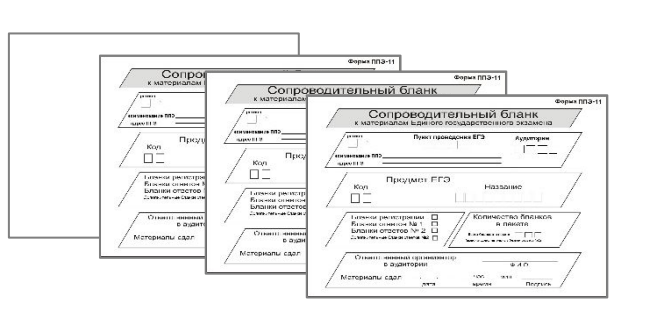

Возвратные доставочные пакеты для упаковки ЭМ

## **Организатор 2**

**Начинает проводить первую часть инструктажа (в т.ч. информирование о процедуре печати полного комплекта ЭМ в ППЭ)**

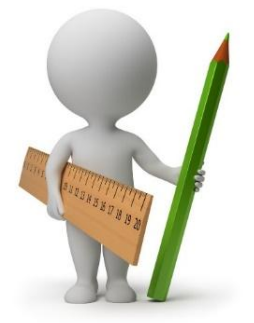

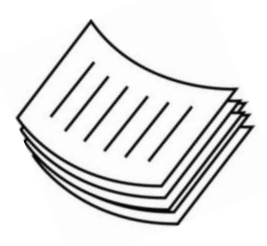

**в 09:50**

**По форме ППЭ-14-02 «Ведомость выдачи и возврата экзаменационных материалов по аудиториям ППЭ» получает от руководителя ППЭ в Штабе ППЭ:** 

## **В день экзамена**

### Формы ППЭ, согласно МР

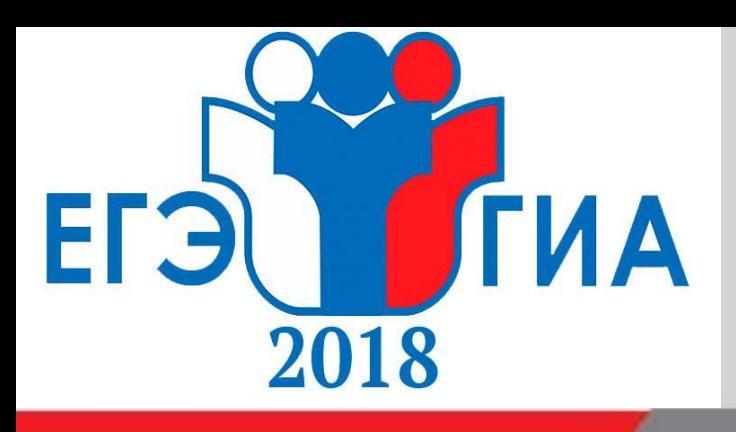

**не ранее** 

# **10:00 В день экзамена в аудитории ППЭ**

### **Организатор №1, ответственный за печать**

- извлекает из сейф-пакета электронный носитель (CD-диск) с ЭМ.
- устанавливает диск с ЭМ в СD-привод на станции печати ЭМ.
- указывает в ПО «Станция печати» количество полных комплектов ЭМ для печати, равное фактическому количеству участников ЕГЭ.
- выполняет печать ЭМ CD-диска, нажав кнопку **«Печать».**

**Организатор №1** подтверждает качество печати в ПО, производит запуск печати следующего комплекта ЭМ, экземпляр №2.

### **Организатор №2, ответственный за инструктаж,**

- осуществляет экспресс-проверку качества печати.
- по окончании проверки сообщает результат проверки организатору №1, ответственному за печать.

**Организатор №2** раздает распечатанные комплекты участникам ЕГЭ после завершения печати всех комплектов ЭМ.

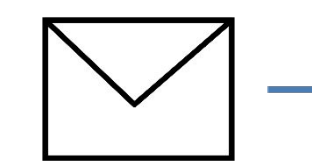

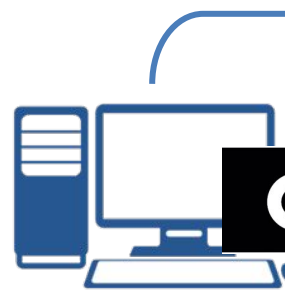

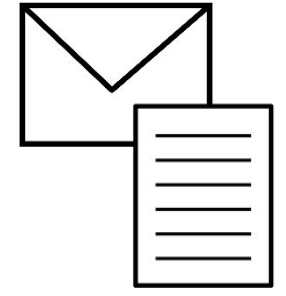

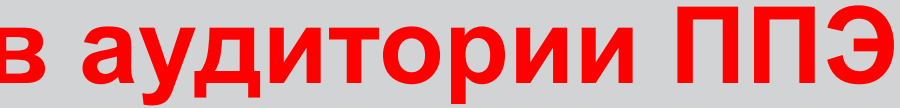

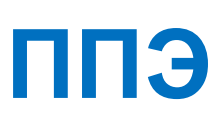

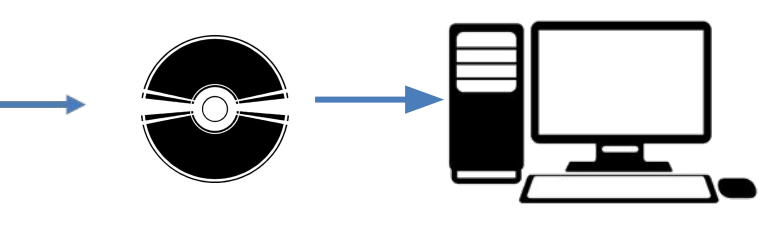

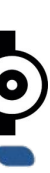

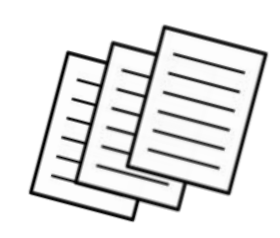

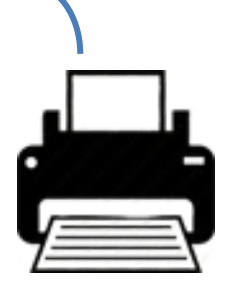

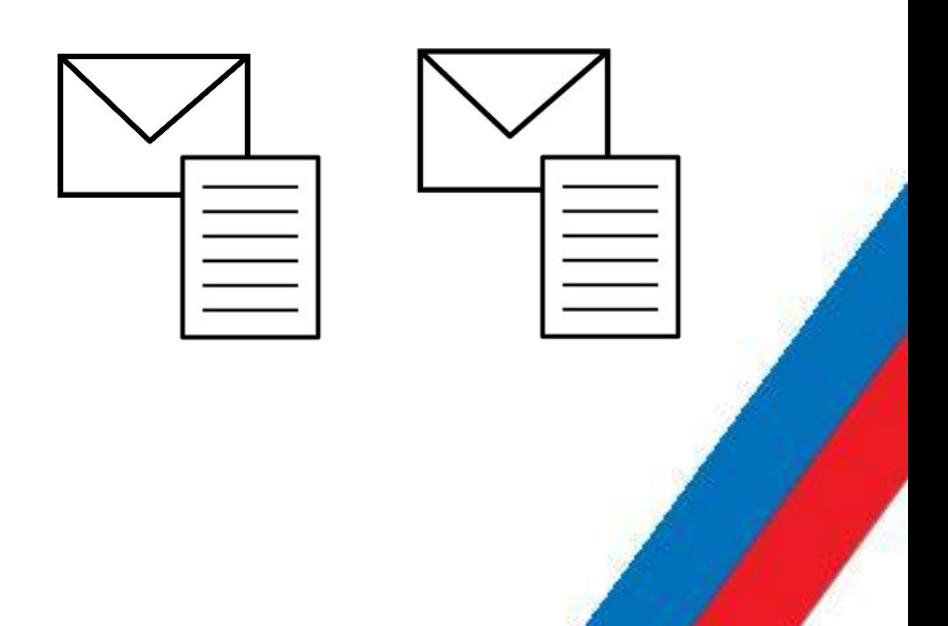

# **Печать полного комплекта ЭМ в аудитории ППЭ**

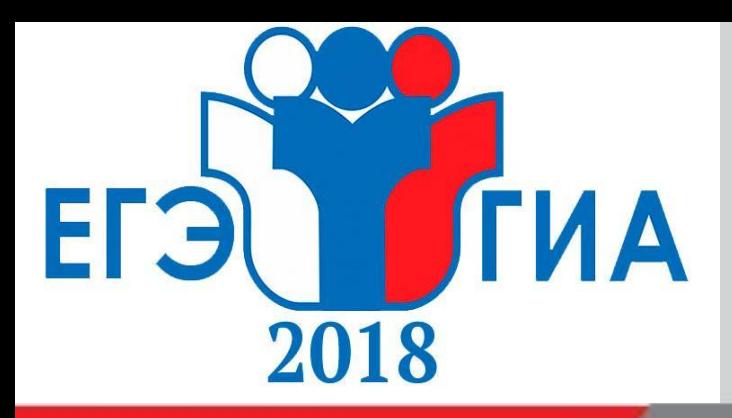

## **Экспресс-проверка качества печати**

## **Организатору №2**

**Для экспресс-проверки качества печати ЭМ убедиться, что на контрольном листе:**

## K<sub>M</sub>M Nº 0011221505 **BP No 2630114090604**

Экземпляр №10

**ОТ АНИЗАТОРУ В АУДИТОРИИ** 

Для экспресс-проверки качества печати ИК убедитесь, что на да

3) защитные знаки чётко видны и не затрудняют чтение текс

1) печать выполнена равномерно - без белых или тёмных полос по лист 2) текст чёткий и легко читаемый;

Участнику ЕГЭ

Убедитесь в целостности ИК:

- 1) внимательно рассмотрите цифровые значения штрихкода на бланке регистрации и уникальный номер КИМ на листах с КИМ; 2) удостоверьтесь в том, что на данном листе отражены цифровые значения штрихкода бланка регистрации
- Вашего ИК
- 3) удостоверьтесь, что указанные цифровые значения совпа.
- В случае несовпадения указанных цифровых значений следует обратиться к организатору в аудитории и получить
- **1) печать выполнена равномерно без белых или темных полос по листу;**
- **2) текст четкий и легкочитаемый;**
- **3) защитные знаки четко видны и не затрудняют чтение текста.**

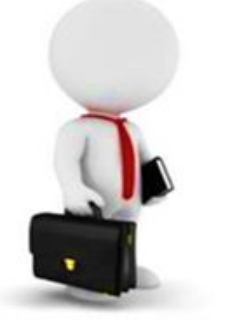

**ЭМ раздаются участникам только после того, как распечатаны полные комплекты для ВСЕХ участников в аудитории!**

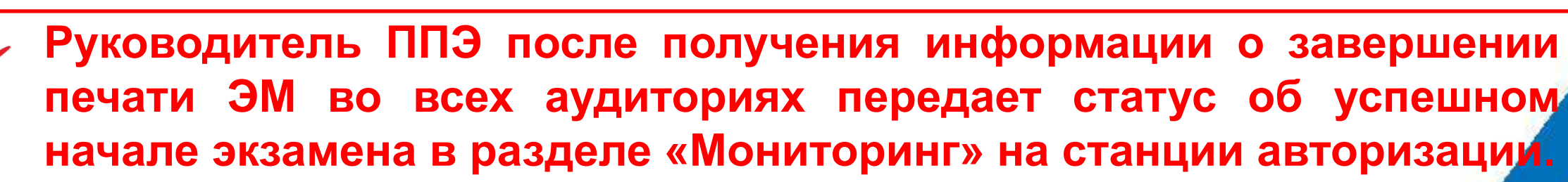

10

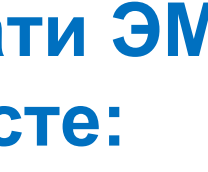

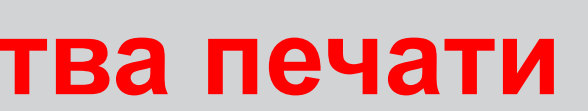

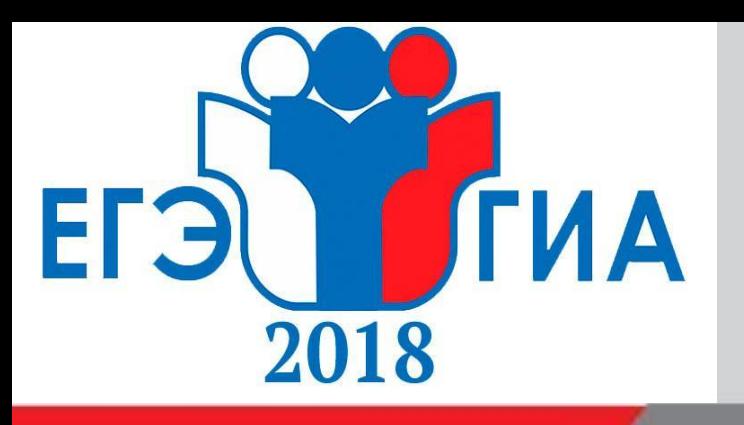

## **Участнику ЕГЭ**

**После получения полного комплекта ЭМ убедиться в целостности ИК:**

- **1) внимательно рассмотреть значения штрихкода на бланке регистрации и уникальный номер КИМ на листах с КИМ;**
- **2) удостовериться в том, что на данном листе отражены цифровые значения штрихкода бланка регистрации и уникальный номер КИМ Вашего ИК;**
- **3) удостовериться, что указанные цифровые значения совпали.**

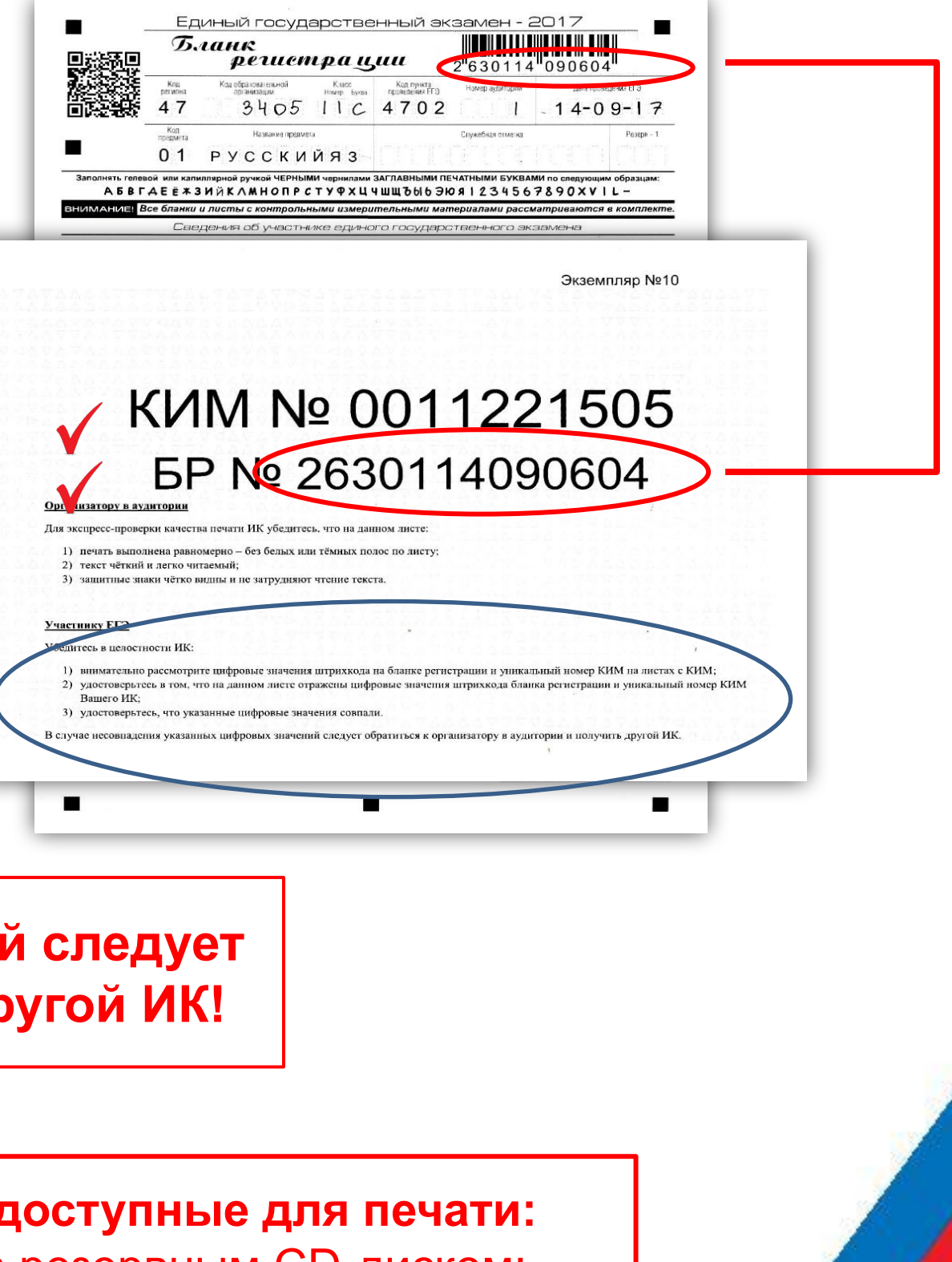

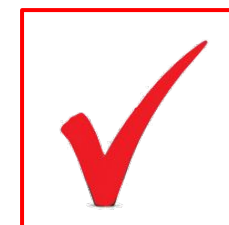

**В случае несовпадения указанных цифровых значений следует обратиться к организатору в аудитории и получить другой ИК!**

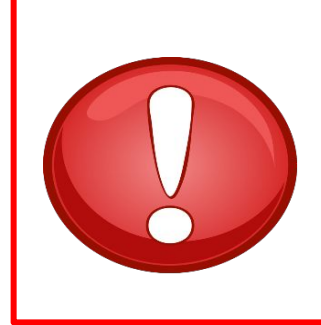

**Если на диске закончились комплекты ЭМ, доступные для печати:**  организатор должен обратиться к члену ГЭК за резервным CD-диском; после активации ключа доступа к полным комплектам ЭМ членом ГЭК, организатор производит печать полного комплекта ЭМ.

## **Резерв**

## **Случаи применения:**

## **Дополнительная печать**

- обнаружение участником ЕГЭ **брака** или **некомплектности** выданного ему полного комплекта ЭМ;

- 
- **- порча** ЭМ участником ЕГЭ;
- любой **технический сбой** в процессе печати;
- **- опоздание** участника ЕГЭ.

В случае использования резервного сейф-пакета ранее установленный CD-диск извлекается из СD-привода, на его место устанавливается CD-диск из резервного сейф- пакета.

Для печати дополнительного полного комплекта ЭМ член ГЭК активирует ключ доступа к ЭМ с помощью токена.

Организатор в аудитории на станции печати вводит необходимое количество полных комплектов ЭМ для дополнительной печати.

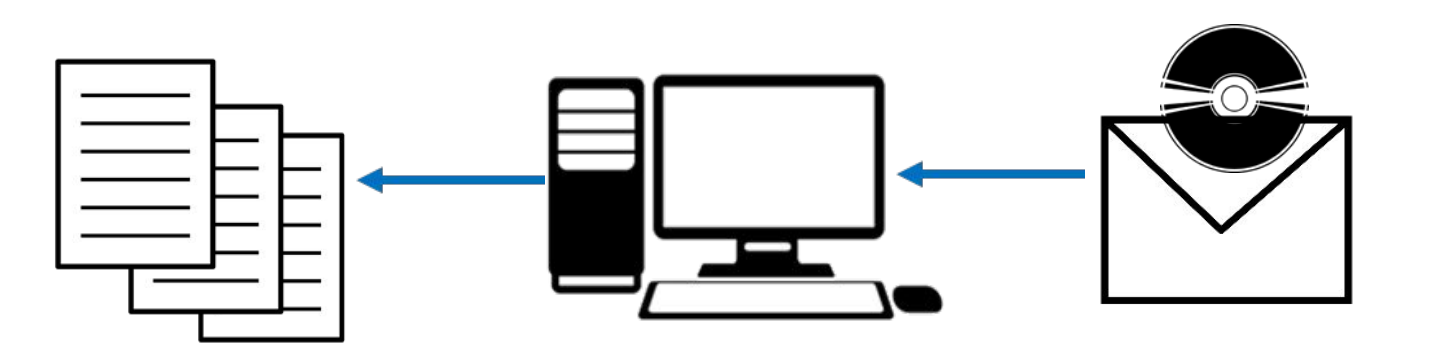

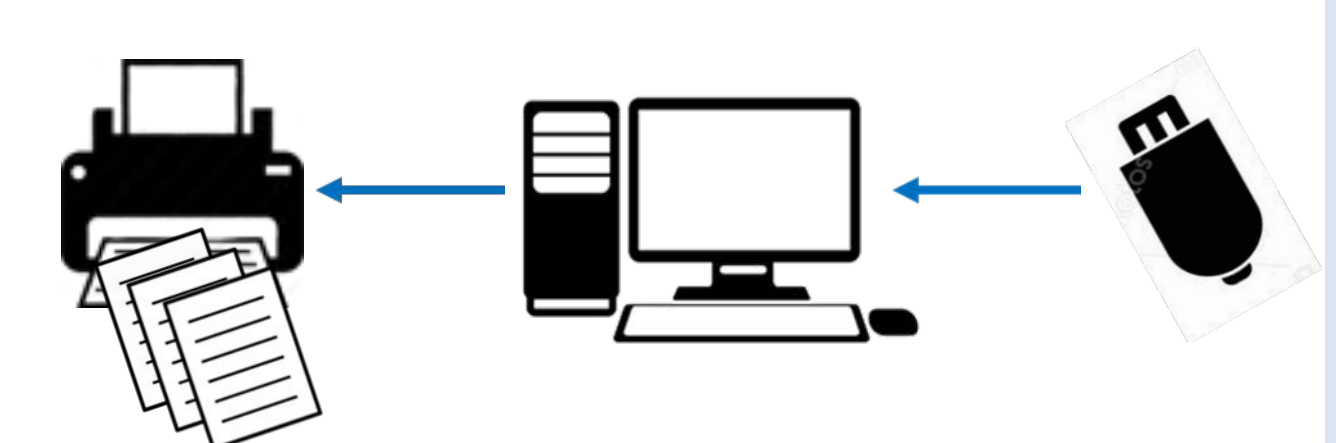

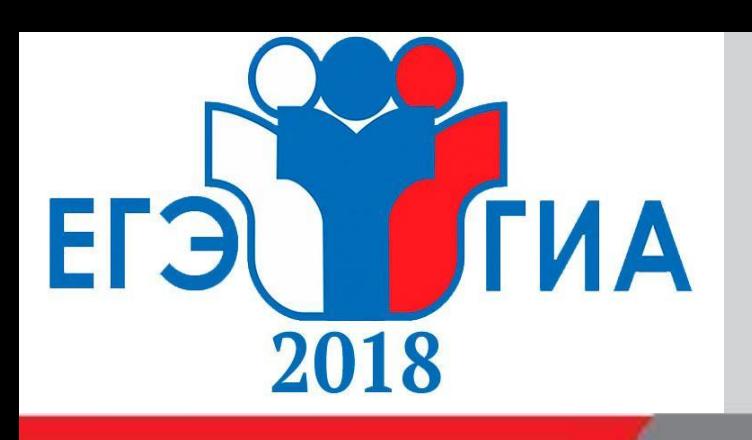

# **Дополнительная печать полного комплекта ЭМ в аудитории ППЭ**

**Внимание! ЭМ заменяются полностью, участнику выдается новый распечатанный полный комплект ЭМ.**

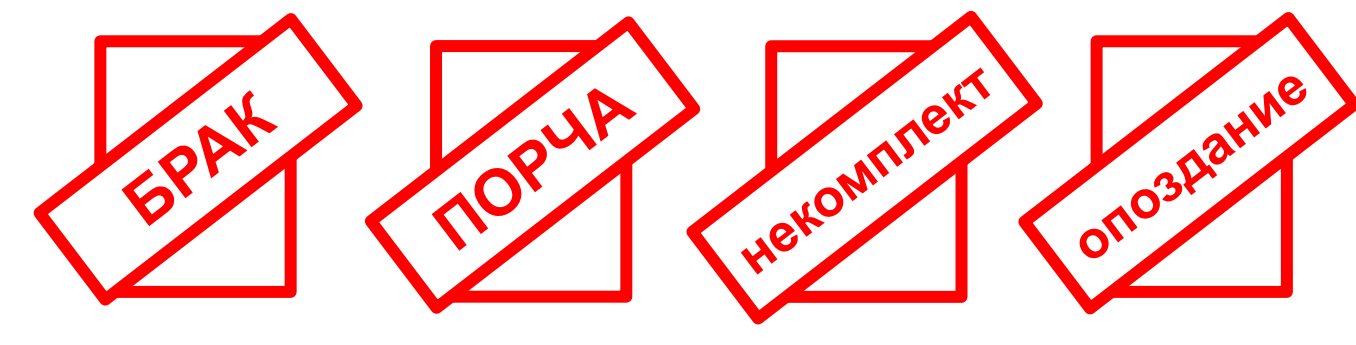

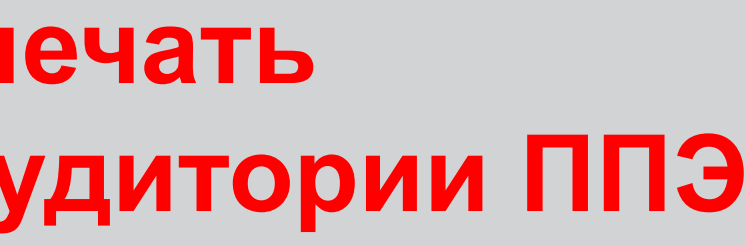

## **Нештатные ситуации**

## **Получение пароля**

## **Отсутствие интернет-соединения**

### **Технические неисправности**

При отсутствии интернет-соединения по стационарному каналу в день экзамена и невозможности восстановить интернет-соединение с помощью USB-модема только после 10:00ч. на станции авторизации должен быть сформирован файл пароля, позволяющий расшифровать полные комплекты ЭМ с использованием токена члена ГЭК.

Член ГЭК подключает токен к станции авторизации и вводит пароль доступа к токену.

> На станции авторизации необходимо получить код активации и сообщить его по телефону на горячую линию. В ответ будет получен пароль, который необходимо ввести в соответствующее поле на станции авторизации.

> Будет сформирован файл пароля, который сохраняется на флэшнакопитель и загружается на каждую станцию печати КИМ вместо ключа доступа.

В случае сбоя работы станции печати полного комплекта ЭМ (например: неверно введено количество распечатываемых комплектов ЭМ и т.д.) организатор в аудитории вызывает технического специалиста для восстановления работоспособности оборудования или системного программного обеспечения.

При появлении сообщения о невозможности расшифровать полные комплекты ЭМ необходимо нажать кнопку «Отменить» и так же пригласить технического специалиста.

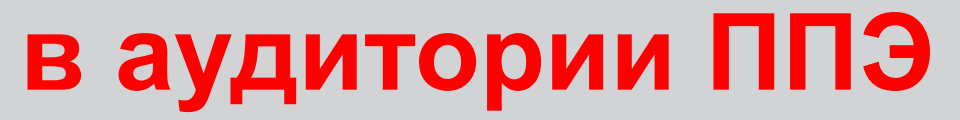

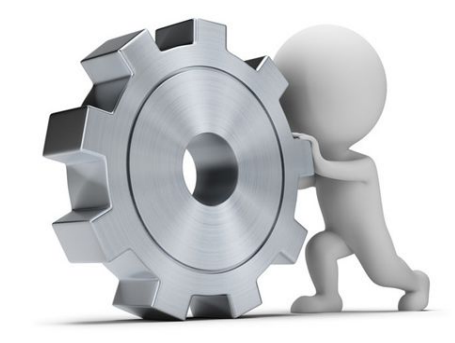

## **после 10:00**

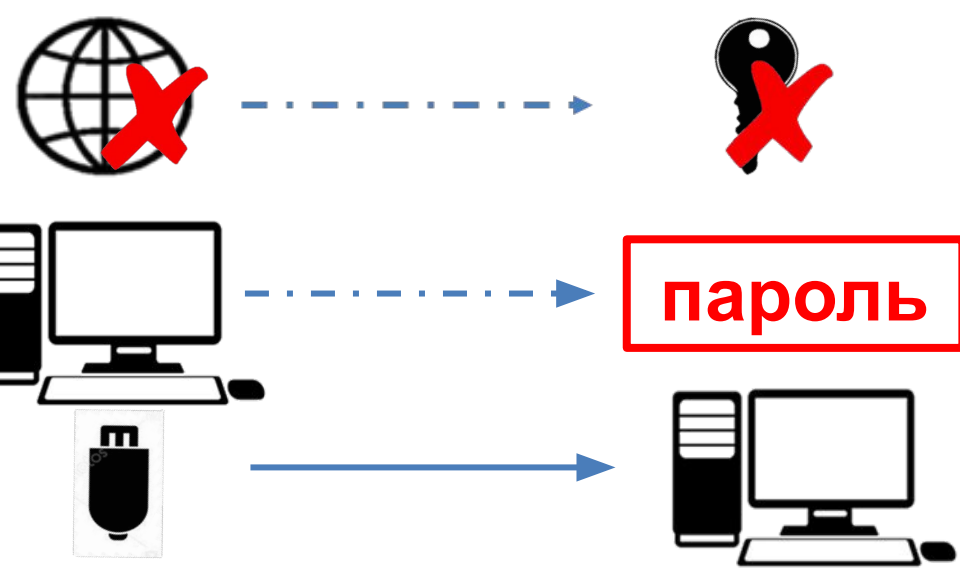

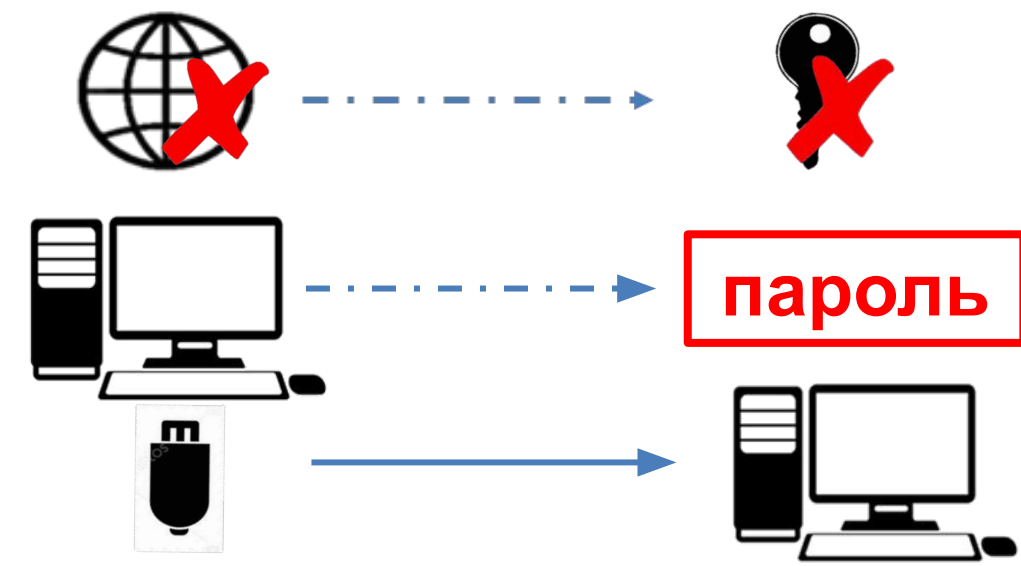

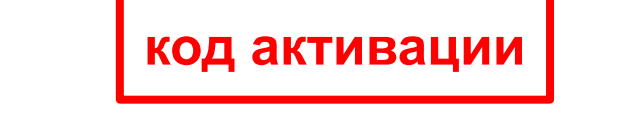

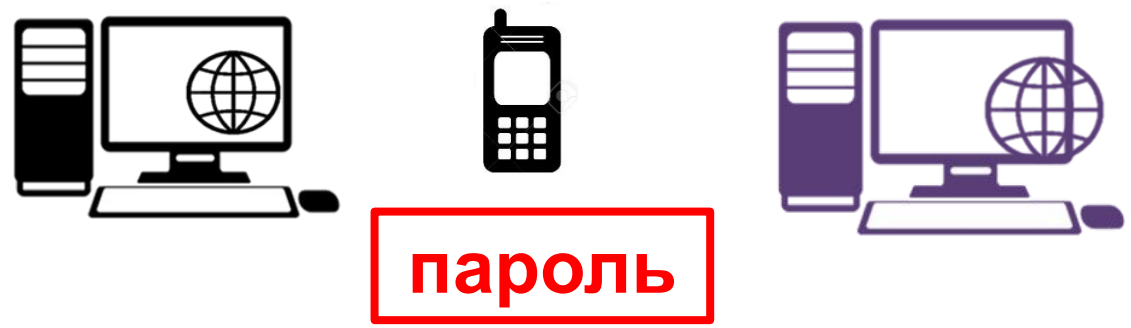

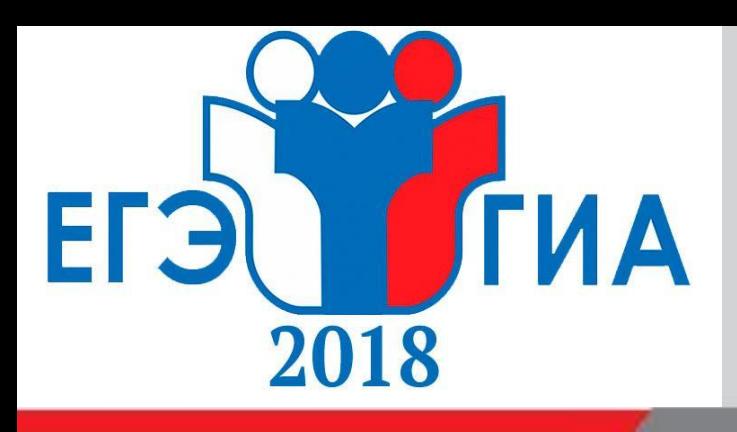

## **Печать полного комплекта ЭМ в аудитории ППЭ**

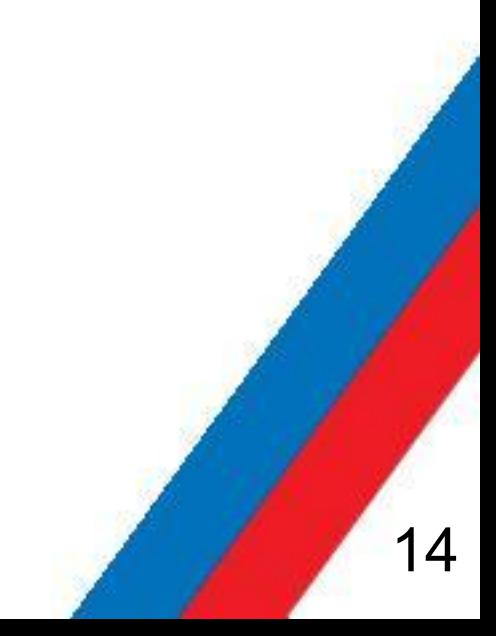

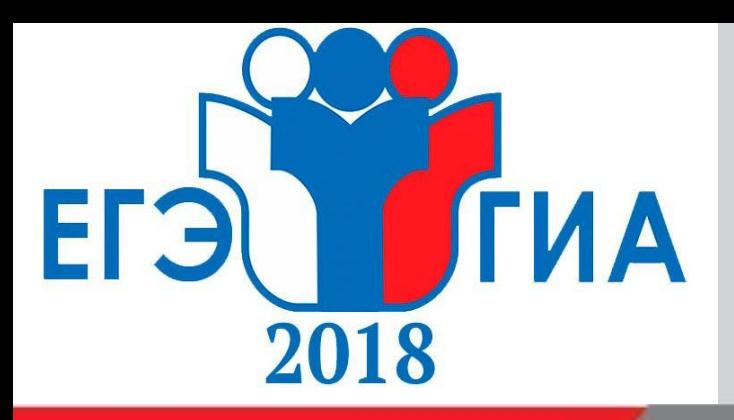

# **Печать дополнительных бланков ответов № 2**

При необходимости дополнительные бланки ответов №2 распечатываются в Штабе ППЭ и доставляются в аудиторию.

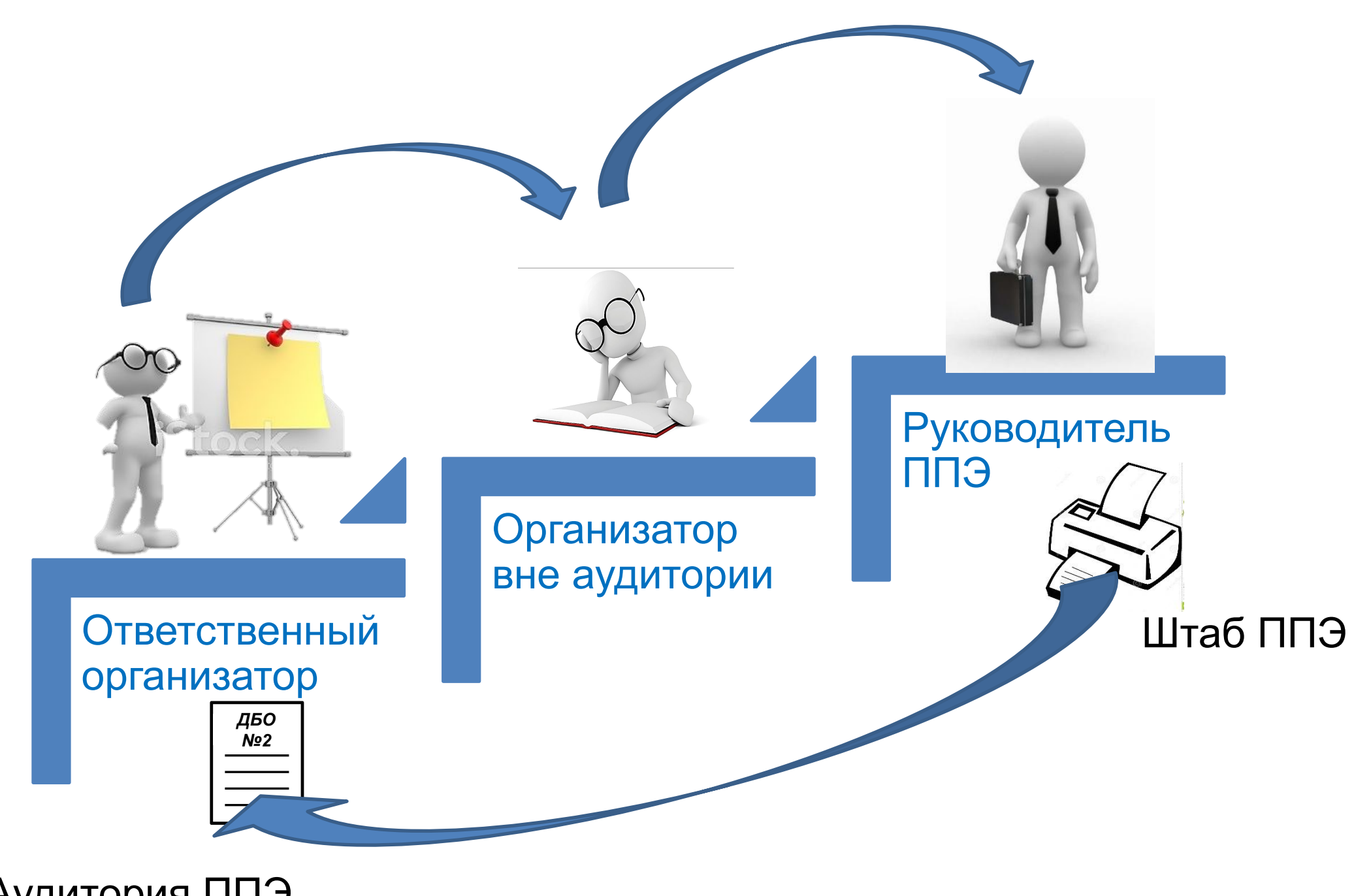

Аудитория ППЭ

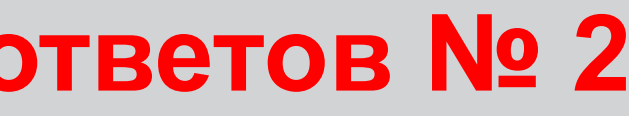

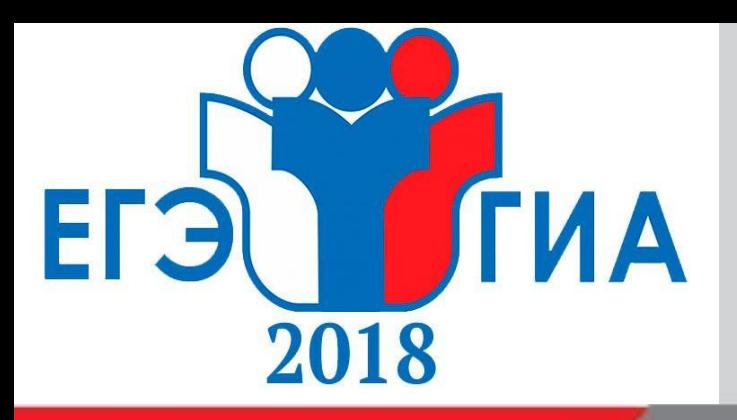

## **Завершение экзамена в аудитории ППЭ**

**Технический специалист**

## **Организатор 1**

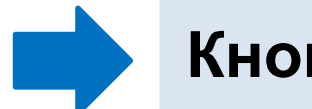

**Организатор 1, 2 Технический специалист**

15

## **Действия, которые выполняются после того, как аудиторию покинут все участники экзамена**

**Кнопка «Экзамен завершен» в ПО**

**Проверка правильности сведений указанных в протоколе, при необходимости повторная печать протокола**

**Кнопка «Печать протокола»**

**Кнопка «Продолжить»**

**Подпись протокола**

**Выгрузка электронного журнала работы станции печати**

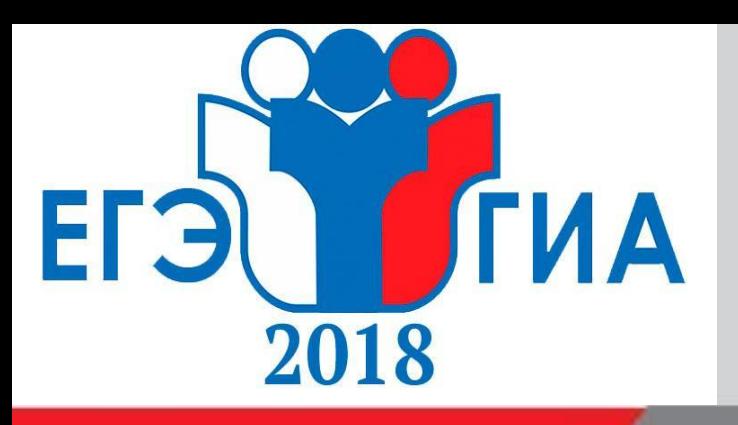

# **ППЭ-23 «Протокол печати КИМ в аудитории»**

### **После завершения экзамена в аудитории ППЭ**  производится заполнение, проверка правильности данных, указанных в протоколе, печать и подписание протокола ППЭ-23.

**—** организаторы в аудитории, технический специалист.

### **До передачи руководителю ППЭ протокол**

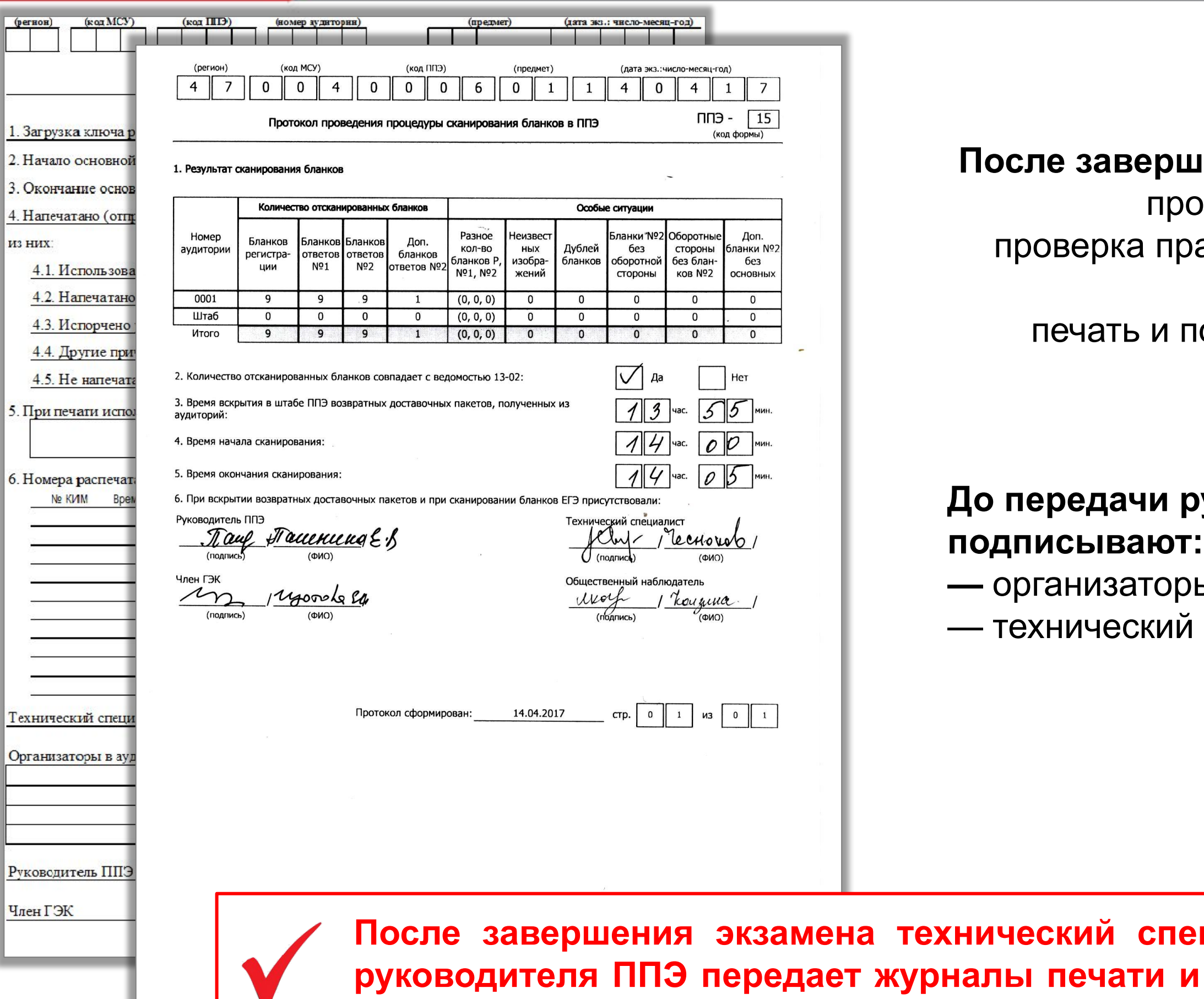

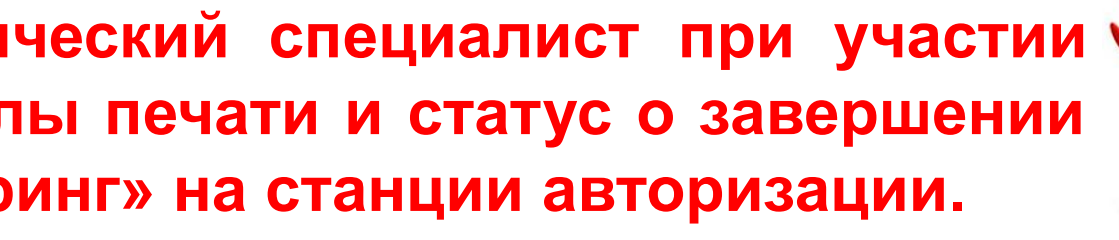

**экзамена в ППЭ в разделе «Мониторинг» на станции авторизации.**

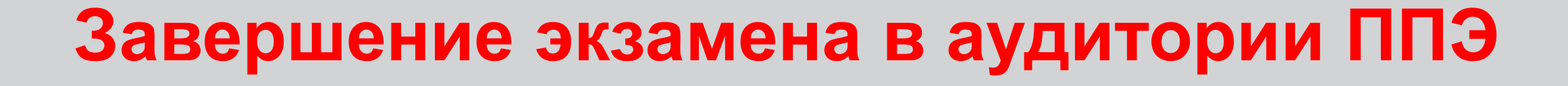

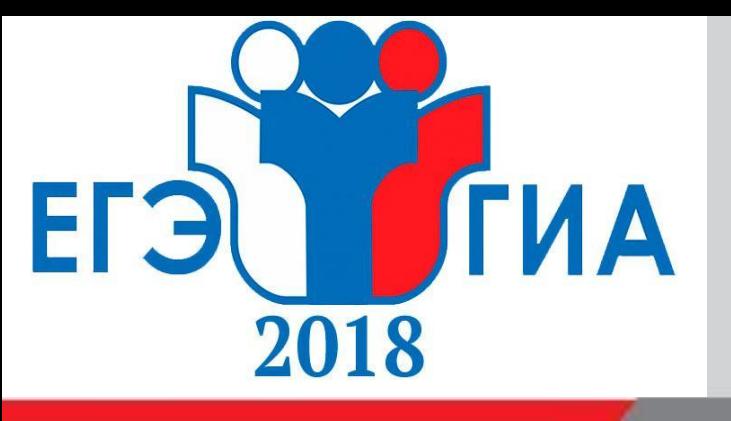

**Собирает и упаковывает ЭМ в возвратные доставочные пакеты**

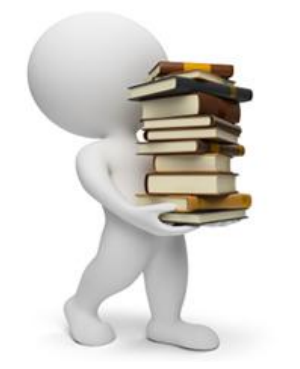

**ВАЖНО!** При комплектации бланков ответов №2 следить, чтобы бланки ответов №2 одного участника лежали строго друг за другом: **сверху бланки ответов №2 лист 1 и лист 2, за ними**  все **дополнительные бланки ответов №2** данного участника

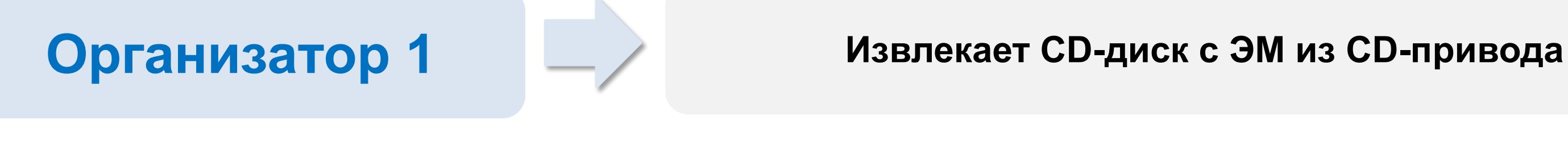

**Внимание!**

**Извлечение CD-диска после начала печати полного комплекта ЭМ до завершения времени выполнения экзаменационной работы запрещается, за исключением случаев использования резервного диска.** 

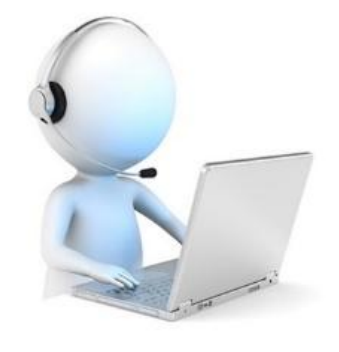

**Организатор 2**

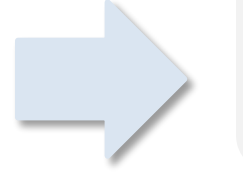

17

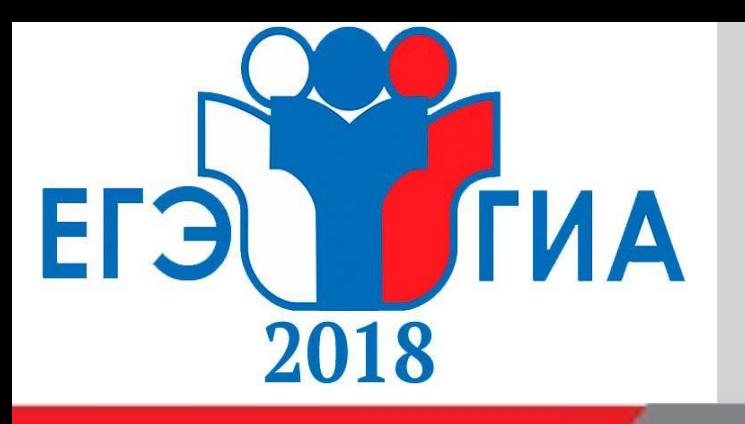

- ✔ **возвратный доставочный пакет с использованными КИМ+контрольные листы;**
- ✔ **возвратный доставочный пакет с бланками ответов участников ЕГЭ;**
- ✔ **возвратный доставочный пакет с испорченными(бракованными) ИК;**
- ✔ **сейф-пакет с использованным (-ми) компакт-диском(-ми) с электронными полными комплектами ЭМ;**
- запечатанный конверт с использованными черновиками;
- ✔ **бумажный протокол печати полных комплектов ЭМ в аудитории (форма ППЭ-23);**
- ✔ **формы ППЭ, служебные записки и др.**

### **После подписания протокола печати полных комплектов ЭМ в аудитории (форма ППЭ-23) ответственный организатор передает руководителю ППЭ в штабе ППЭ:**

 **Член ГЭК контролирует получение ЭМ. Организаторы покидают ППЭ после передачи всех ЭМ руководителю ППЭ и с разрешения руководителя ППЭ.** 

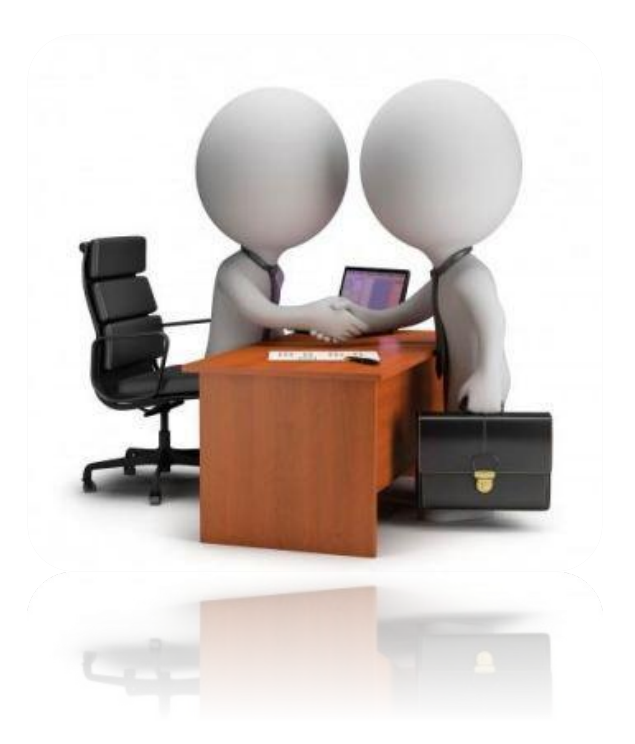

 **Сопроводительный бланк возвратного доставочного пакета (форма ППЭ-11) заполняется организатором в аудитории полностью и правильно!**

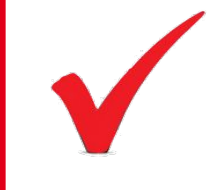

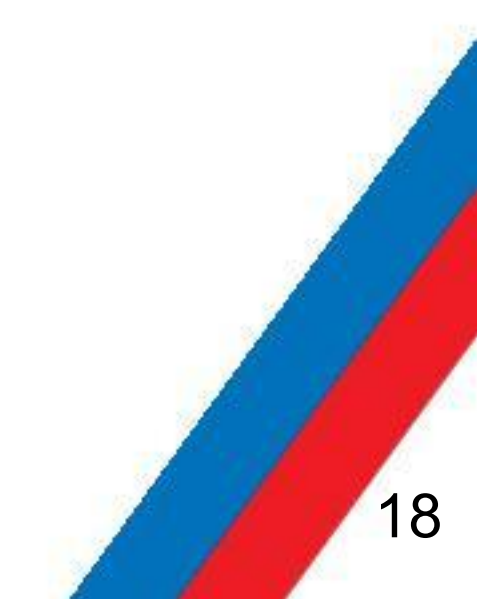

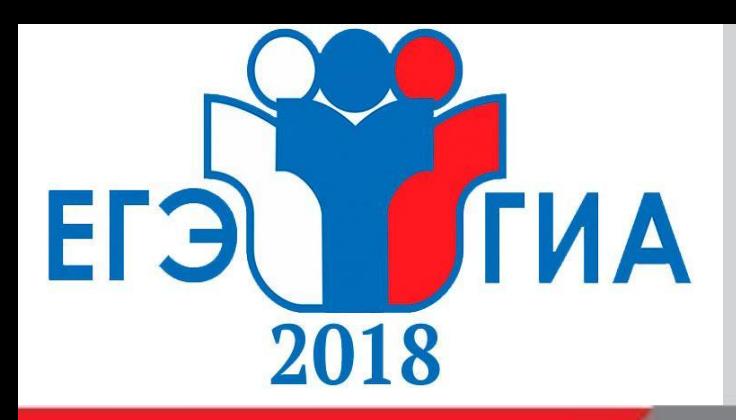

# **Спасибо за внимание!**

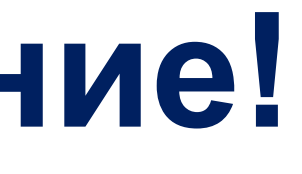

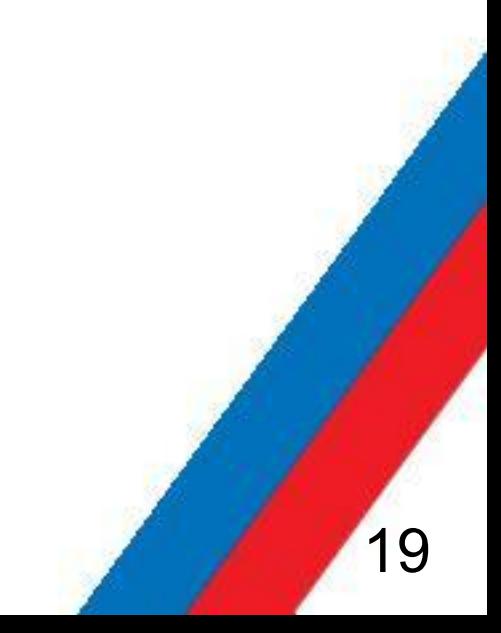